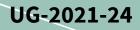

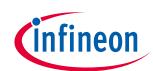

# EVAL-M7-HVMOS-INV user guide

## **Evaluation power board with M7 connector**

## About this document

## Scope and purpose

This user guide provides an overview of the evaluation board EVAL-M7-HVMOS-INV, including its main features, key-technical data, pin assignments, and mechanical dimensions.

EVAL-M7-HVMOS-INV is an evaluation power board with Infineon's latest CoolMOS<sup>™</sup> PFD7 super junction MOSFETs. This board features and demonstrates Infineon's CoolMOS<sup>™</sup> PFD7 technology for inverter circuitry at hard switching condition. CoolMOS<sup>™</sup> PFD7 optimizes the switching and conduction losses to reach the high efficiency. The MOSFETs used on this board are SOT-223 packages. This board is suitable for driving fan, pump, and other smaller motors. The output power is up to 300W with a heatsink at 16 kHz carrier frequency.

The evaluation board EVAL-M7-HVMOS-INV was developed to support users during their first steps in designing applications with running any permanent magnet motor via sensorless sinusoidal field-oriented control.

### **Intended audience**

This evaluation board is intended for all technical specialists who are familiar with motor control and power electronics converter systems and this board is intended to be used under laboratory conditions.

## **Evaluation Board**

This board will be used during design in, for evaluation and measurement of characteristics, and proof of data sheet specifications.

Note: PCB and auxiliary circuits are NOT optimized for final customer design.

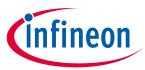

## Important notice

"Evaluation Boards and Reference Boards" shall mean products embedded on a printed circuit board (PCB) for demonstration and/or evaluation purposes, which include, without limitation, demonstration, reference and evaluation boards, kits and design (collectively referred to as "Reference Board").

Environmental conditions have been considered in the design of the Evaluation Boards and Reference Boards provided by Infineon Technologies. The design of the Evaluation Boards and Reference Boards has been tested by Infineon Technologies only as described in this document. The design is not qualified in terms of safety requirements, manufacturing and operation over the entire operating temperature range or lifetime.

The Evaluation Boards and Reference Boards provided by Infineon Technologies are subject to functional testing only under typical load conditions. Evaluation Boards and Reference Boards are not subject to the same procedures as regular products regarding returned material analysis (RMA), process change notification (PCN) and product discontinuation (PD).

Evaluation Boards and Reference Boards are not commercialized products, and are solely intended for evaluation and testing purposes. In particular, they shall not be used for reliability testing or production. The Evaluation Boards and Reference Boards may therefore not comply with CE or similar standards (including but not limited to the EMC Directive 2004/EC/108 and the EMC Act) and may not fulfill other requirements of the country in which they are operated by the customer. The customer shall ensure that all Evaluation Boards and Reference Boards will be handled in a way which is compliant with the relevant requirements and standards of the country in which they are operated.

The Evaluation Boards and Reference Boards as well as the information provided in this document are addressed only to qualified and skilled technical staff, for laboratory usage, and shall be used and managed according to the terms and conditions set forth in this document and in other related documentation supplied with the respective Evaluation Board or Reference Board.

It is the responsibility of the customer's technical departments to evaluate the suitability of the Evaluation Boards and Reference Boards for the intended application, and to evaluate the completeness and correctness of the information provided in this document with respect to such application.

The customer is obliged to ensure that the use of the Evaluation Boards and Reference Boards does not cause any harm to persons or third party property.

The Evaluation Boards and Reference Boards and any information in this document is provided "as is" and Infineon Technologies disclaims any warranties, express or implied, including but not limited to warranties of non-infringement of third party rights and implied warranties of fitness for any purpose, or for merchantability.

Infineon Technologies shall not be responsible for any damages resulting from the use of the Evaluation Boards and Reference Boards and/or from any information provided in this document. The customer is obliged to defend, indemnify and hold Infineon Technologies harmless from and against any claims or damages arising out of or resulting from any use thereof.

Infineon Technologies reserves the right to modify this document and/or any information provided herein at any time without further notice.

## EVAL-M7-HVMOS-INV user guide Evaluation power board with M7 connector

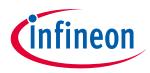

Safety precautions

# Safety precautions

Note:

Please note the following warnings regarding the hazards associated with development systems.

| Table 1 | Safety precautions                                                                                                    |
|---------|----------------------------------------------------------------------------------------------------|
|         | Warning: The DC link potential of this board is up to 1000 VDC. When measuring<br>voltage waveforms by oscilloscope, high voltage differential probes must be used.<br>Failure to do so may result in personal injury or death.                                                                                                    |
|         | Warning: The evaluation or reference board contains DC bus capacitors which take time to discharge after removal of the main supply. Before working on the drive system, wait five minutes for capacitors to discharge to safe voltage levels. Failure to do so may result in personal injury or death. Darkened display LEDs are not an indication that capacitors have discharged to safe voltage levels.                                |
|         | Warning: The evaluation or reference board is connected to the grid input during testing. Hence, high-voltage differential probes must be used when measuring voltage waveforms by oscilloscope. Failure to do so may result in personal injury or death. Darkened display LEDs are not an indication that capacitors have discharged to safe voltage levels.                                                                              |
|         | Warning: Remove or disconnect power from the drive before you disconnect or reconnect wires, or perform maintenance work. Wait five minutes after removing power to discharge the bus capacitors. Do not attempt to service the drive until the bus capacitors have discharged to zero. Failure to do so may result in personal injury or death.                                                                                           |
|         | <b>Caution:</b> The heat sink and device surfaces of the evaluation or reference board may become hot during testing. Hence, necessary precautions are required while handling the board. Failure to comply may cause injury.                                                                                                    |
|         | Caution: Only personnel familiar with the drive, power electronics and associated<br>machinery should plan, install, commission and subsequently service the system.<br>Failure to comply may result in personal injury and/or equipment damage.                                                                                                    |
|         | Caution: The evaluation or reference board contains parts and assemblies sensitive to electrostatic discharge (ESD). Electrostatic control precautions are required when installing, testing, servicing or repairing the assembly. Component damage may result if ESD control procedures are not followed. If you are not familiar with electrostatic control procedures, refer to the applicable ESD protection handbooks and guidelines. |
|         | <b>Caution:</b> A drive that is incorrectly applied or installed can lead to component damage or reduction in product lifetime. Wiring or application errors such as undersizing the motor, supplying an incorrect or inadequate AC supply, or excessive ambient temperatures may result in system malfunction.                                                                                                    |
|         | Caution: The evaluation or reference board is shipped with packing materials that need to be removed prior to installation. Failure to remove all packing materials that are unnecessary for system installation may result in overheating or abnormal operating conditions.                                                                                                    |

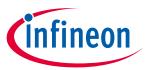

# Table of contents

| Abou   | t this document                                         | 1   |
|--------|---------------------------------------------------------|-----|
| Impo   | rtant notice                                            | 2   |
| Safet  | y precautions                                           | 3   |
| Table  | of contents                                             | 4   |
| 1      | The board at a glance                                   | 5   |
| 1.1    | Scope of supply                                         |     |
| 1.2    | Block diagram                                           | 6   |
| 1.3    | Main features                                           | 6   |
| 1.4    | Board parameters and technical data                     | 7   |
| 2      | System and functional description                       | 8   |
| 2.1    | Commissioning                                           |     |
| 2.2    | Getting started with IMD controller board EVAL-M7-D111T | 8   |
| 2.2.1  | System set up                                           |     |
| 2.2.1. | - ···                                                   | 9   |
| 2.2.1. | 2 MCEDesigner setup overview                            | .11 |
| 2.3    | Description of the functional blocks                    |     |
| 2.3.1  | E VAL-M7-HVMOS-INV functional groups                    |     |
| 2.3.2  | Bus voltage feedback                                    |     |
| 2.3.3  | Current feedback configuration                          |     |
| 2.3.4  | Temperature measured with NTC on board                  |     |
| 2.3.5  | DC power supply                                         | .16 |
| 2.3.6  | Protection function                                     | .17 |
| 3      | System design                                           | .18 |
| 3.1    | Schematics                                              | .18 |
| 3.2    | Layout                                                  | .19 |
| 3.3    | Bill of material                                        | .22 |
| 4      | System performance                                      | .27 |
| 4.1    | dv/dt test                                              | .27 |
| 4.2    | Thermal performance test                                | .27 |
| 4.3    | Test results                                            | .28 |
| 5      | References and appendices                               | .29 |
| Refer  | ences 29                                                |     |
| 5.1    | Ordering details and other additional information       | .29 |
| Revis  | ion history                                             | .30 |

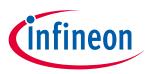

# 1 The board at a glance

The EVAL-M7-HVMOS-INV is an evaluation power board with M7 connector. Please refer to Chapter 2.2.1 for the details of M7 connector pinout assignment. This evaluation power board was designed to be driven by M7 connector compatible control board. Such as EVAL-M7-D111T smart-driver control board, of course, other control board which are M7 connector compatible can also be used to drive this power board. The power board can handle up to 300 W output power when the carrier frequency is 16 kHz with an external heatsink.

The main device on the evaluation board is the Infineon's 600V CoolMOS<sup>™</sup> PFD7 high-voltage MOSFET. The part number is IPN60R600PFD7S. This 600V CoolMOS<sup>™</sup> PFD7 high-voltage MOSFET series sets a new benchmark in 600V super junction (SJ) technologies and combines best-in-class performance with state-of-the-art ease of use and features an integrated fast body diode ensuring a robust device and in turn reduced BOM for the users. CoolMOS<sup>™</sup> PFD7 pushes the SJ MOSFET technology to new limits leading to outstanding improvement of lower conduction and charge/discharge losses as well as reduced turn-off and gate-driving losses. This MOSFET integrated ESD protection of up to 2kV eliminates ESD related yield loss.

The key features and functionality of this board are described in Chapter 1.3 with the main features of this document (UG-2021-24). The remaining chapters provide information on how to set up and use this evaluation board, and how to copy and/or modify the design according to specific user requirements. Figure 1 depicts the evaluation board EVAL-M7-HVMOS-INV. This document describes the features and design of the board.

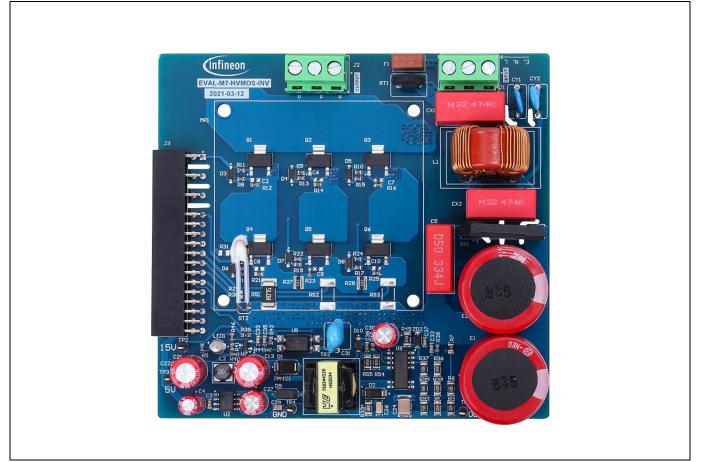

## Figure 1 Evaluation board of EVAL-M7-HVMOS-INV

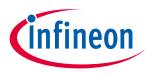

The board at a glance

#### 1.1 Scope of supply

The scope of supply comprises only the board, as shown in Figure 1. The detailed ordering information is indicated inTable 2.

If users don't have the control board, the Infineon smart driver control board EVAL-M7-D111T can be used to evaluate this power board. The ordering information can be found in the following link

#### **Ordering information** Table 2

| Base part number  | Package | Standard pack |          | Orderable part number |
|-------------------|---------|---------------|----------|-----------------------|
|                   |         | Form          | Quantity |                       |
| EVAL-M7-HVMOS-INV |         | Boxed         | 1        | SP005555668           |
| IPN60R600PFD7S    | SOT-223 | taped         |          |                       |

#### 1.2 **Block diagram**

Figure 2 shows the block diagram of EVAL-M7-HVMOS-INV and connections with the control board. Here an example control board can be EVAL-M7-D111T which is used for motor drive with sensorless or rotor angle and speed feedback. IMD111T has 5 V output internal (maximum 20 mA capability). The 5 V power supply on the EVAL-M7-HVMOS-INV board is an optional for the application needs more current output capability or the control board without 5 V output power supply.

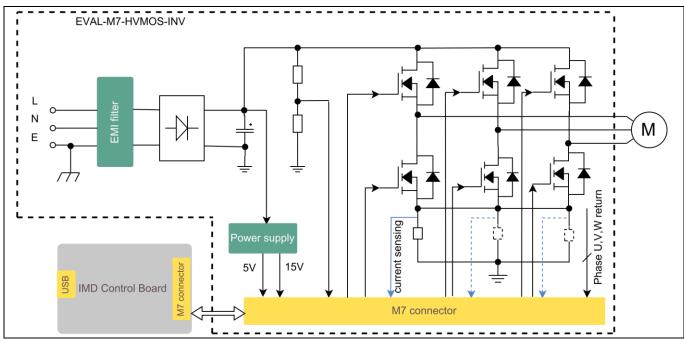

Figure 2 EVAL-M7-HVMOS-INV block diagram

#### 1.3 Main features

EVAL-M7-HVMOS-INV is an evaluation board using Infineon's 600V CoolMOS<sup>™</sup> PFD7 high-voltage MOSFET. This board is suitable for PMSM or BLDC motor control for home appliances, fans, pumps, etc.

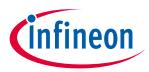

The main features of the CoolMOS<sup>™</sup> PFD7 IPN60R600PFD7S include:

- Extremely low losses
- Low switching losses Eoss, excellent thermal behavior
- Fast body diode
- Wide range portfolio of RDS(on) and package variations
- Integrated zener diode
- Enables high power density designs and small form factors
- Enables efficiency gains at higher switching frequencies
- Excellent commutation ruggedness
- Easy to select right parts and optimize the design
- High ESD ruggedness

The main features of the EVAL-M7-HVMOS-INV evaluation board include:

- Best-in class performance CoolMOS<sup>™</sup> PFD7 MOSFET used for the inverter section
- Single shunt or leg shunt current feedback configuration are alternatives
- 5 V and 15 V output power supply on the board
- PCB size is 96 mm x 103 mm, 2 layers, 1 oz copper
- RoHS-compliant

## **1.4 Board parameters and technical data**

Table 3 depicts the evaluation board parameters and technical details.

| Parameter                                | Symbol                                                                         | Conditions                                           | Value         | Unit            |
|------------------------------------------|--------------------------------------------------------------------------------|------------------------------------------------------|---------------|-----------------|
| Input AC voltage V <sub>IN</sub>         |                                                                                | 220V <sub>AC</sub> input                             | 220±15%       | $V_{\text{AC}}$ |
| 15 V output voltage                      | +15 V                                                                          | Maximum 100 mA output current                        | 15±5%         | V               |
| 5 V output voltage                       | +5 V                                                                           | Maximum 150 mA output current                        | 5±5%          | V               |
| Maximum input power                      | P <sub>IN</sub>                                                                | 16 kHz carrier frequency with an external heatsink   | 300           | W               |
| Max. switching frequency f <sub>sw</sub> |                                                                                | V <sub>cc</sub> =15V                                 | 20            | kHz             |
| Max. output phase<br>current             | I <sub>phase_rms</sub>                                                         | $T_A=20^{\circ}C$ , $T_C=100^{\circ}C$ , air cooling | 1.3           | А               |
| Max. DC bus voltage                      | x. DC bus voltage V <sub>DC(max)</sub> DC bus capacitor is 450 V rated voltage |                                                      | 400           | V               |
| PCB characteristics                      |                                                                                | ·                                                    |               |                 |
| Material                                 |                                                                                | 1.6 mm thickness, 1 oz copper, 2 layers              | FR4           |                 |
| Dimensions                               |                                                                                | Length × width × height                              | 103 × 96 × 42 | mm              |
| System environment                       |                                                                                |                                                      |               |                 |
| Ambient temperature T <sub>amb</sub>     |                                                                                | Non-condensing, maximum RH 95%                       | 0 ~ 50        | °C              |

## Table 3 Board specification

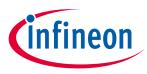

## 2.1 Commissioning

The EVAL-M7-HVMOS-INV evaluation board is only a power board without control function. So it should be used with M7 connector compatible control board. Figure 3 is an example system setup with Infineon iMOTION<sup>™</sup> smart driver IMD111T control board EVAL-M7-D111T. The IMD111T is motion control engine (MCE) as ready-to-use solution for variable speed drives. When users try to drive the power board with the EVAL-M7-D111T control board, they can find the Infineon user guide UG-2021-17 for the details of the control board. The IMD111T control board user guide describes how to use iMOTION<sup>™</sup> tools to run the board.

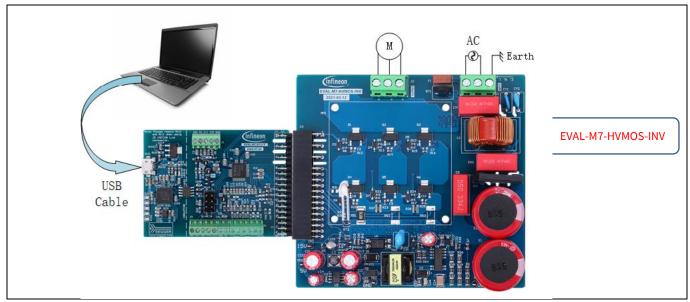

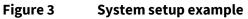

# 2.2 Getting started with IMD controller board EVAL-M7-D111T

Here is an example explanation for the system setup and how to use MCEWizard and MCEDesigner tools for users' motor parameter creation and tuning. The controller board is EVAL-M7-D111T. Figure 3 shows the system setup.

## 2.2.1 System set up

Before using EVAL-M7-D111T IMD controller board to evaluate this power board, users should install the iMOTION<sup>™</sup> development tools (MCEWizard and MCEDesigner) on their computer. The iMOTION<sup>™</sup> development tools can be downloaded from Infineon website (<u>link</u>). Then the following steps need to be executed to run the motor. Refer to Chapters 2.2.1.1 and 2.2.1.2 as well as to the MCEWizard and MCEDesigner user guide for more information.

1. Get the latest "IMD111T Software Package" available on the <u>www.infineon.com/imotion-software</u> website.

2. Connect PC and evaluation board via USB cable or iMOTIONTM link.

3. Connect the AC source and target motor.

4. Use MCEWizard to calculate and create a parameter text file. See chapter MCEWizard setup overview of Chapter 2.2.1.1 for more details.

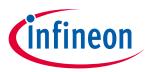

5. Power-on the system and start MCEDesigner tool to open MCEDesigner default configuration file (.irc) for IMD111T smart driver.

6. Program the firmware and calculated parameters into the flash. See chapter on MCEDesigner setup overview of Chapter 2.2.1.2 for more details.

7. After programming successfully, click on the hammer icon to clear the fault signals if there is a red light at the bottom of MCEDesigner. When the entire system is ready, start the motor by clicking the green traffic light. Clicking the red traffic light stops the motor.

# 2.2.1.1 MCEWizard setup overview

MCEWizard defines control gains, limits and fault levels based on real number inputs, and converts gains and levels to parameter counts based on hardware and control limit settings. MCEWizard also exports parameters and variable scale factors to the MCEDesigner.

- Double-click the MCEWizard shortcut on Windows desktop, the MCEWizard welcome page is shown as in Figure 4.
- If users have the evaluation design kit MCEWizard configuration file, they only need to click the "Open System Configuration File" button and changes the user's motor parameters under test.
- But if users do not have this evaluation design kit MCEWizard configuration file, they need to click the button "File" and select "Create System Configuration File". Then follow the pop-up window prompt to complete the configuration step by step.

For this system setup, if users do not have the MCEWizard configuration file, they should click "File" and select "Create System Configuration File", then select the IMD111T device in the pop-up window. Next, click OK and return to the welcome page, then select "Customized Design for Expert User". Click the Next button to answer all the questions concerning the hardware design and user test motor specification.

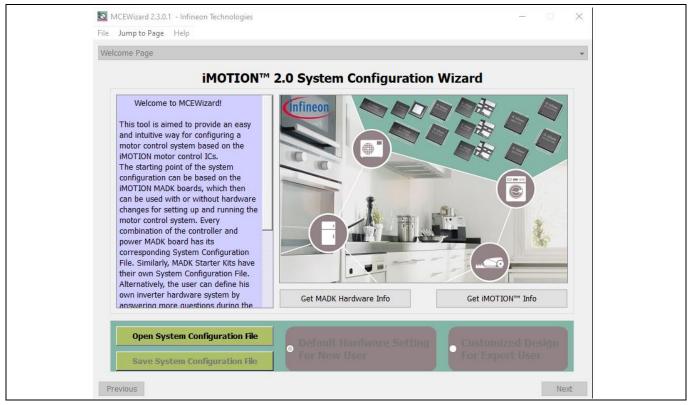

Figure 4 MCEWizard welcome page

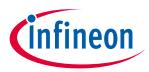

Table 4 lists key questions which need to be answered in the MCEWizard in order to set up the system based on the evaluation board. The remaining group of questions also need to be answered (such as OV/UV protection, fault conditions, startup setting, etc.).

| Parameter                                                                            | Value                                                                   | Comment                                                   |
|--------------------------------------------------------------------------------------|-------------------------------------------------------------------------|-----------------------------------------------------------|
| Motor1 PWM frequency, current sensing configuration and control input on Option page | Fc<20 kHz,<br>UART/VSP/duty/frequency<br>Single/leg-shunt configuration | Key for selecting IC working status                       |
| User motor parameters                                                                | Depends on the motor under test                                         | Such as rated current, poles Lq,<br>Ld, maximum RPM, etc. |
| DC bus sensing high resistor                                                         | 2000 kΩ on board                                                        | These resistors are on the power board.                   |
| DC bus sensing low resistor                                                          | 12.7 k $\Omega$ on board                                                | The resistor is on the power board.                       |
| Motor current input scaling                                                          | 68.8 mV/A                                                               | Depends on hardware design, single-shunt configuration    |
| Current input to ADC offset voltage                                                  | 274 mV                                                                  | Depends on hardware design                                |
| Overcurrent trip level                                                               | 1.23 A                                                                  | Depends on rated current of power board and motor         |
| Catch spin                                                                           | Enable/disable                                                          |                                                           |

#### Table 4 MCEWizard setup overview table

After answering all the questions, users will go to the "Verify & Save Page" (see Figure 5). On that page, users need to click the "Calculate Parameters" button to create the parameters. Then they can click the "Export to MCEDesigner File" button to export and save the parameter text file.

| MCEWizard 2.3.0.0 - C:\Work\i                                                                                                    | MOTION\IMD\IMD111T\EVAL-M7-IMD111T_GK6040.mc2                                                                                                    | - 🗆 X                             |  |  |
|----------------------------------------------------------------------------------------------------|----------------------------------------------------------------------------------------------------|-----------------------------------|--|--|
| File Jump to Page Help                                                                                                    |                                                                                                    |                                   |  |  |
| Verify & Save Page                                                                                                    | /erify & Save Page 🗸 🗸                                                                                                    |                                   |  |  |
|                                                                                                    | Verify Parameters                                                                                                    |                                   |  |  |
| Calculate Parameters                                                                                                    | <b>Display Parameters Results</b>                                                                                                    | Export to MCEDesigner File (.txt) |  |  |
| Double-Click an item to JUMP to                                                                                                    | o its associated question                                                                                                    |                                   |  |  |
| Information #2 : System DC E<br>The DC Bus Fee<br>Information #3 : Motor 1 Curr<br>The Motor Curr<br>Information #4 : System Conl<br>->MCE Device C<br>->Current Feed<br>->Motor Curren | on is v1.03.xx [For(.x), means any min version between .0<br>Bus Feedback Scaling<br>dback Scaling is 8.11 counts/Volt and max measurable vo<br>rent Feedback Scaling<br>ent Feedback Scaling is 338.17 counts/Apk and range is -6<br>figuration Options<br>IverCurrent Level: 2.7 Apk<br>back: Single Shunt<br>t Sensing Range -6.02 to +6.09 Apk<br>ick: Flux PLL Angle<br>: Speed Control | ltage is 505.00V                  |  |  |
| Previous                                                                                                    |                                                                                                    | Next                              |  |  |

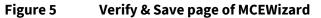

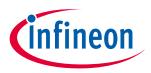

Evaluation power board with M7 connector System and functional description

## 2.2.1.2 MCEDesigner setup overview

MCEDesigner is a tool that can be used for programming code and tuning the evaluation board, including the possibility to read from 16-bit MCE variable registers, and to read/write to MCE parameter registers. MCEDesigner displays both real and counts value for all variable registers, and selects parameter registers. The count value means to convert the real value to digital number. The registers' value format can be selected from "Performance > Tuning Value Format" pop-up window.

After installing the MCEDesigner installer, there will be a shortcut on the Windows desktop. A quick start of MCEDesigner is as following steps:

- Double-click on the shortcut to open MCEDesigner.
- Open the MCEDesigner default configuration file (.irc) for IMD111T smart driver (IMD111T\_V1.03.01.irc included in the firmware zip folder downloaded from the Infineon website).
- Select the available COM port in "Performance > Connection" pop-up window

The MCEDesigner window appears as shown in Figure 6.

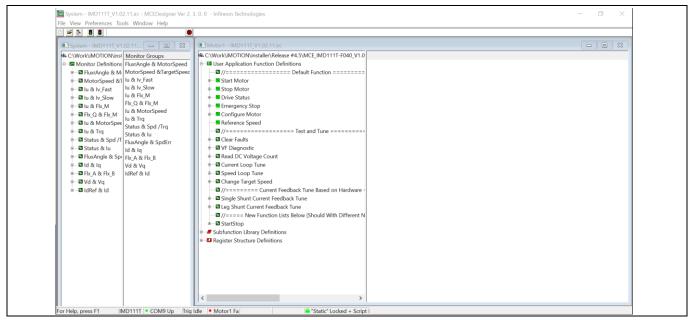

Figure 6 MCEDeisgne

MCEDeisgner window page

For the next step, the users need to program the firmware (.ldf file) and parameters (.txt file) into flash.

- Please click on the "Tools" menu in the "System" window and select "Programmer" from the pull-down list.
- Choose the relevant ldf file and text file,
- Then click the Start button to program the ldf and text files.

The ldf file can be downloaded from the Infineon website. The txt file was created by the MCEWizard as described in Chapter 2.2.1.1. The programming window is shown in Figure 7 below.

After firmware and parameters are programmed, the system will be ready to run the motor. Users can click the green traffic light to start the motor or click the red traffic light to stop the motor. Users can now check the waveform of phase current, Flx\_M, motor speed, and other registers' values when they double-click the monitor items in the system window.

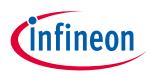

| © ☞ ゑ \$ \$ 0                                                                                                    | Motor1 - IMD111T_V1.02.11.irc                                                                                                    |  |
|----------------------------------------------------------------------------------------------------|----------------------------------------------------------------------------------------------------|--|
| C:\Work\MOTION\nsi Monitor Groups Monitor Definition: FluxAngle & MotorSpeed Generation: GluxAngle & MotorSpeed & TargetSpeed Werk StargetSpeed Werk StargetSpeed Werk S | C:Work\jMOTION\installer\Release #4.5\MCE_JMD111T-F040_V1.0 User Application Function Definitions Viewself Program IMC controller = Default Function ======= Program IMC controller ? X Information Operation Options C Program Parameters © Program Script © Program Combined File File Program Parameters ® Program Filmware and Parameters © Program Script © Program Combined File File Program Filmware File ©(Work\jMOTIONIInstaller\Release #4.5)MCE_JMD111T-F040_V1.021 Browse Program Combined Program Combined Start Cancel |  |

Figure 7 Programming window

## 2.3 Description of the functional blocks

This chapter covers the hardware design of the EVAL-M7-HVMOS-INV in more detail. Users can understand the functional groups of this power board. So they can use this board to evaluate the performance easily. And it is also helpful for users to develop their solution based on the evaluation board design.

## 2.3.1 E VAL-M7-HVMOS-INV functional groups

Figure 4 points out the evaluation board of EVAL-M7-HVMOS-INV functional group.

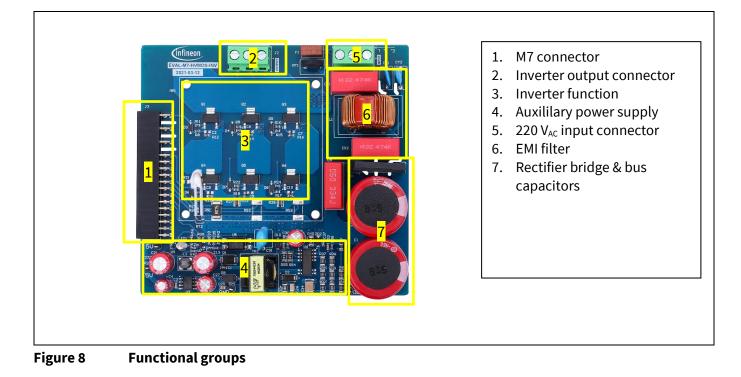

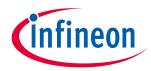

There are 3 connectors on the EVAL-M7-HVMOS-INV board. All connector pin assignments are described in Table 5~Table 7.

| Pin Number | Symbol | Assignment |
|------------|--------|------------|
| 1          | E      | Earth      |
| 2          | Ν      | Neutral    |
| 3          | L      | Line       |

### Table 6Inverter output connector-J2

| Pin Number | Symbol | Assignment     |
|------------|--------|----------------|
| 1          | U      | U phase output |
| 2          | V      | V phase output |
| 3          | W      | W phase output |

### Table 7 M7 connector-J3

| Pin Number         | Symbol | Assignment                              |  |
|--------------------|--------|-----------------------------------------|--|
| 1                  | GUH    | U phase high-side gate PWM              |  |
| 2                  | VSV    | U phase high-side floating return       |  |
| 3, 4, 7, 8, 11, 12 | -      | Not used.                               |  |
| 5                  | GVH    | V phase high-side gate PWM              |  |
| ô                  | VSV    | V phase high-side floating return       |  |
| 9                  | GWH    | W phase high-side gate PWM              |  |
| 10                 | VSW    | W phase high-side floating return       |  |
| 13                 | GUL    | U phase low-side gate PWM               |  |
| 14                 | GVL    | V phase low-side gate PWM               |  |
| 15                 | GWL    | W phase low-side gate PWM               |  |
| 16                 | СОМ    | Gate driver low-side return             |  |
| 17, 18, 32         | GND    | Ground                                  |  |
| 19                 | VDD    | Internal LDO output                     |  |
| 20                 | VDD1   | External VDD supply voltage             |  |
| 21                 | IU+    | U phase current-sensing signal positive |  |
| 22                 | IU-    | U phase current-sensing signal negative |  |
| 23                 | IV+    | V phase current-sensing signal positive |  |
| 24                 | IV-    | V phase current-sensing signal negative |  |
| 25                 | IW+    | W phase current-sensing signal positive |  |

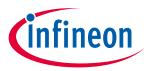

# Evaluation power board with M7 connector

| System and functional | l description |
|-----------------------|---------------|
|-----------------------|---------------|

| Pin Number | Symbol | Assignment                                             |
|------------|--------|--------------------------------------------------------|
| 26         | IW-    | W phase current-sensing signal negative                |
| 27         | VTH    | NTC output voltage                                     |
| 28         | VDC    | V <sub>bus</sub> voltage sensing                       |
| 29         | GK     | inverter gate kill signal                              |
| 30         | VCC    | Gate driver supply voltage                             |
| 31         | PFCG0  | PFC gate driving PWM 0 (not used for this board)       |
| 33         | PFCG1  | PFC gate driving PWM 1 (not used for this board)       |
| 34         | PFCGK  | PFC gate kill signal (not used for this board)         |
| 35         | IPFC+  | PFC current-sensing positive (not used for this board) |
| 36         | IPFC-  | PFC current-sensing negative (not used for this board) |
| 37         | VAC1   | AC voltage-sensing input 1 (not used for this board)   |
| 38         | VAC2   | AC voltage-sensing input 2 (not used for this board)   |

# 2.3.2 Bus voltage feedback

EVAL-M7-HVMOS-INV evaluation board includes bus voltage feedback circuitry. It is a voltage divider. The high side resistors are two 1 M $\Omega$  resistors (R3, R6) in series and low side resistor (R7) is one 20 k $\Omega$ . Figure 5 shows the bus voltage feedback on the board. Please pay attention the low side resistor is on this power board and it is different from some power board that the low side resistor is on the control board. The example control board EVAL-M7-D111T has no low side resistor and only keep a decoupling capacitor closed to the IMD111T bus voltage feedback input pin. So when users use different control board, they should keep in mind the low side resistor where it is and make sure get the right feedback voltage.

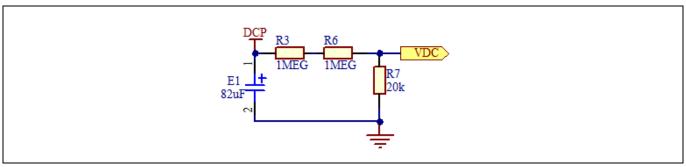

## Figure 9 Bus voltage feedback

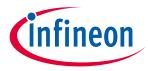

#### 2.3.3 **Current feedback configuration**

There are two current feedback configuration on this EVAL-M7-HVMOS-INV power board. One is single-shunt current feedback configuration. The other is leg-shunt current feedback configuration. The single shunt configuration is default setting on the board. When users want to use leg-shunt configuration, they should remove the resistors R26, R27, and R27 first. Then they should solder the resistors R29, R30, R31, RS2, and RS3. The value is 0  $\Omega$  for R29,R30, and R30. RS2 and RS3 are 75 m $\Omega$ . Please refer to the schematics for the details

in Chapter 3.

Figure 10 is the single shunt current sensing circuit. According to MCEWizard question 83 explanation, the current input scaling can be calculated as:

Current input scaling = 
$$G_{ext} \times Rs = \frac{R12}{R15 + R12} \times RS2 = \frac{22.1}{2 + 22.1} \times 75 = 68.8 \text{ mA/V}$$

And offset voltage calculated is:

$$Voff = \frac{R15}{R15 + R12} \times VDD = \frac{2}{2 + 22.1} \times 5 = 0.415 V = 415 mV$$

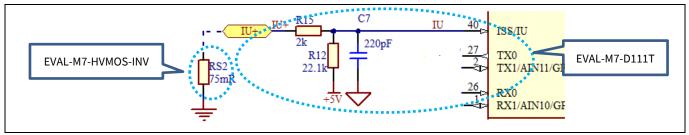

Figure 10 Current sensing - single shunt

#### Temperature measured with NTC on board 2.3.4

In order to measure the switch MOSFET case temperature, a NTC was assembled on the board closing to the U phase low side MOSFET. The NTC was placed on the board as the Figure 11. It is very close to MOSFET with glove. But there is a little gap between NTC and MOSFET case. So the tolerance will occur between the measured case temperature and real MOSFET case temperature. The pull up resistor on the EVAL-M7-D111T control board is 4.87  $k\Omega$ . The connection between the NTC and control board shows in Figure 11. According to NTC datasheet, Table 8 gives the NTC resistance values at intermediate temperature in case users to calculate divider voltage.

According to the connection as showed in Figure 11, the NTC character on the board has been tested to get a relationship between NTC resistor dropped voltage and maximum MOSFET case temperature. So users can get the hottest MOSFET temperature via measuring the NTC dropped voltage. And users can also set the over temperature threshold that they want to protect the system. Figure 12 shows the test result about the NTC dropped voltage and case temperature.

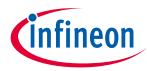

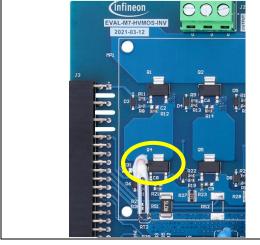

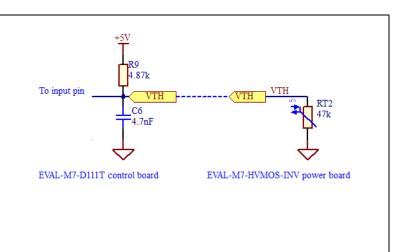

Figure 11 NTC placed on the board and voltage divider circuit

| Table 8 | NTC resistance values at intermediate temperature |
|---------|---------------------------------------------------|
|         |                                                   |

| T <sub>oper</sub> (℃) | 15    | 20    | 25    | 30    | 35    | 40    | 45    | 50    | 55    | 60    |
|-----------------------|-------|-------|-------|-------|-------|-------|-------|-------|-------|-------|
| R <sub>τ</sub> (kΩ)   | 74.4  | 58.95 | 47.00 | 37.71 | 30.43 | 24.70 | 20.15 | 16.53 | 13.63 | 11.30 |
| T <sub>oper</sub> (℃) | 65    | 70    | 75    | 80    | 85    | 90    | 95    | 100   | 105   | 110   |
| R <sub>τ</sub> (kΩ)   | 9.404 | 7.865 | 6.607 | 5.573 | 4.721 | 4.015 | 3.427 | 2.936 | 2.525 | 2.179 |

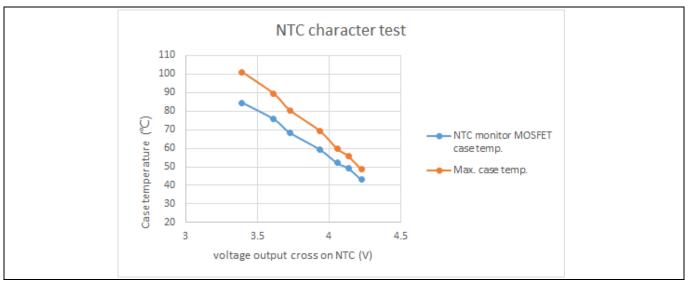

Figure 12 NTC character test on the board

## 2.3.5 DC power supply

This evaluation board EVAL-M7-HVMOS-INV is dedicate to under 300 W motor applications at 220  $V_{AC}$  input. So it is designed with two 82  $\mu$ F bus capacitors. When the users want to use this board to evaluate higher power over 300 W, they should consider the effect of the higher bus voltage ripple at heavy load.

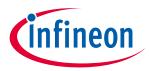

Figure 13 shows the measured bus voltage ripple is 14.8% at 300 W load and 220 VAC input condition (45 V/304 V = 14.8%).

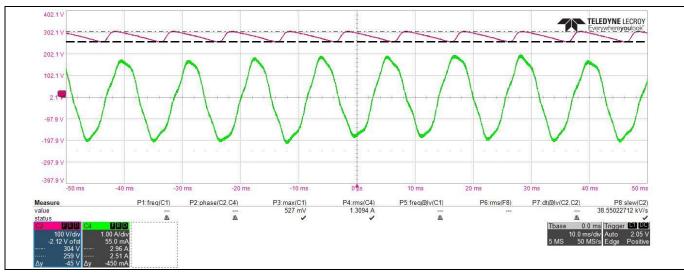

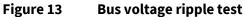

#### 2.3.6 **Protection function**

For this power board EVAL-M7-HVMOS-INV, it has no any external hardware protection function on board. Such as over current, over/under voltage, phase loss, rotor lock, and other protection function, these protection function are all completed by the control board when using EVAL-M7-D111T control board for evaluation. The over current and over/under voltage protection threshold can be set in the MCEWziard. And also users can enable/disable the protection functions as phase loss, rotor lock etc. All the protection functions which IMD111T included can be set in the MCEWizard. Figure 14 shows the over current trip level setting page in MCEWizard.

| MCEWizard 2.3.0.1 - Infineon Technologies   -   -   -   ×     File   Jump to Page   Help   -   -   ×     Question   93 : Motor 1 Gatekill Setup - Overcurrent Trip Level for Internal GateKill Comparator   -   -   - |  |
|----------------------------------------------------------------------------------------------------|--|
| <text><text><text><text><text></text></text></text></text></text>                                                                                                    |  |
| Answer: 3 A                                                                                                    |  |
| Previous                                                                                                    |  |

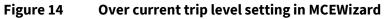

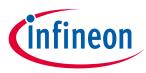

# 3 System design

## 3.1 Schematics

The schematics of EVAL-M7-HVMOS-INV power board include EMI filter, rectifier-bridge, inverter section, and auxiliary power supply. Figure 8 shows the inverter section schematics of the EVAL-M7-HVMOS-INV. Figure 9 is the auxiliary power supply schematics. The power supply has two outputs: 15 V and 5 V.

The complete schematic diagrams are available on the download section of the Infineon homepage. A log-in is required to download this material.

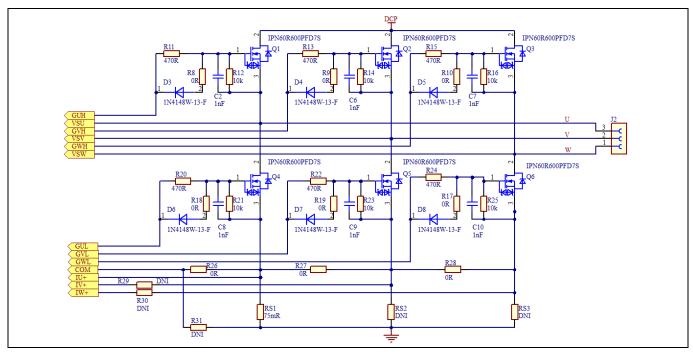

Figure 15 Inverter section schematics

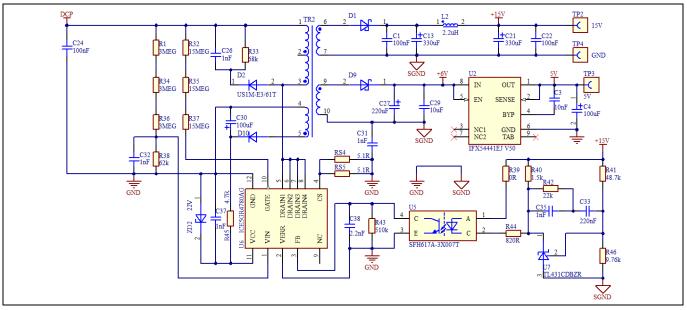

Figure 16 Auxiliary power supply

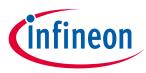

## 3.2 Layout

The EVAL-M7-HVMOS-INV board consists of two copper PCB layers. The copper thickness is  $35 \mu m$  and the board size is 103 mm x 96 mm. The board material is FR4 grade with 1.6 mm thickness. Check Infineon's website or contact Infineon's technical support team for more detailed information. The Gerber files are available on the download section of the Infineon homepage. A log-in is required to download this material.

The top layer and bottom layer PCB layout are shown in Figure 17 and Figure 18. For the power board PCB layout, users should connect the signal ground and power ground at one single point to keep low noise for the current-feedback sensing. The current-feedback trace should be short and close to ground copper. This can make sure to introduce less noise into current feedback loop. A lower current feedback noise is benefit to motor control performance

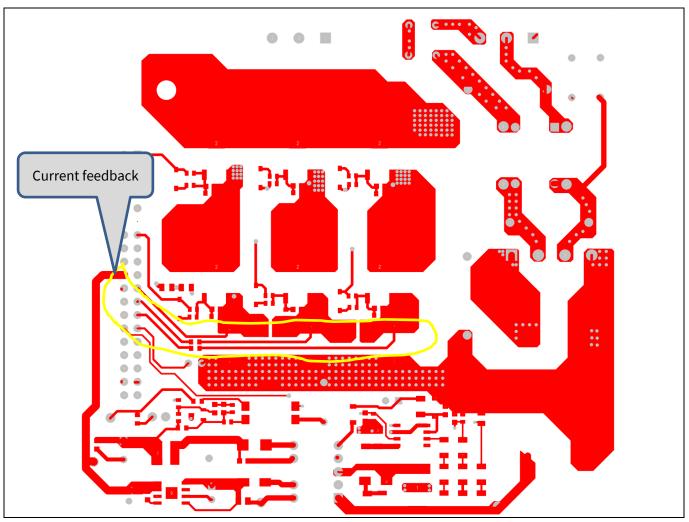

Figure 17 Top layer

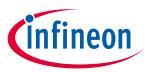

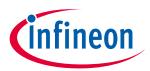

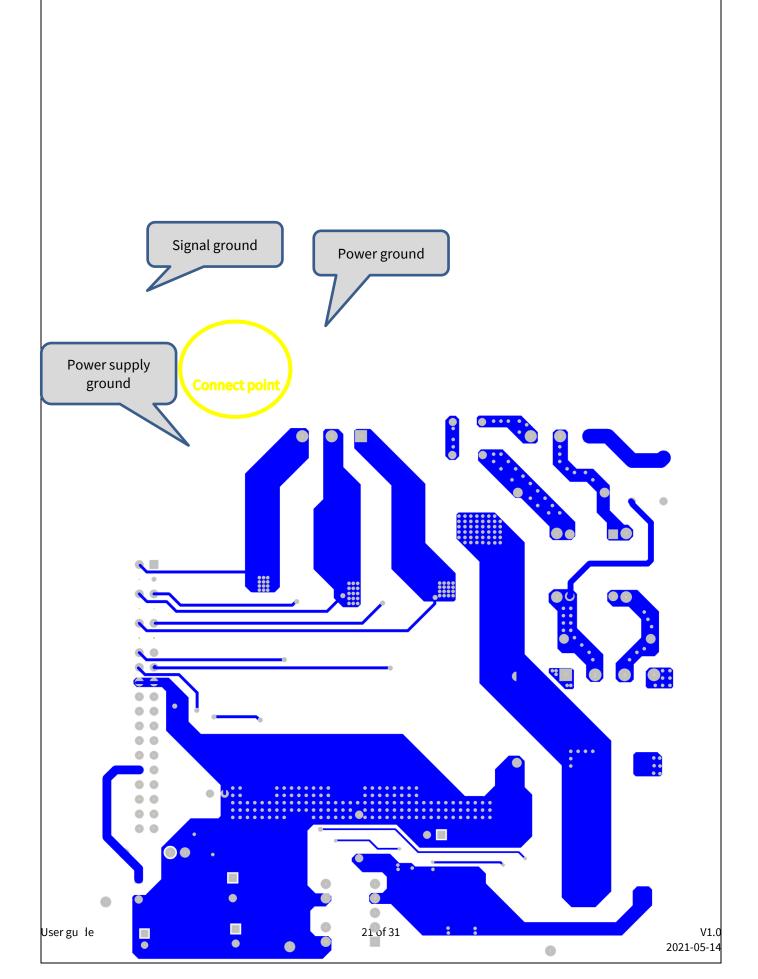

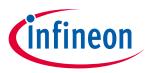

Figure 18 **Bottom layer** 

#### **Bill of material** 3.3

The complete bill of material is available on the download section of the Infineon homepage. A log-in is required to download this material. Some key components are shown in Table 9.

| Table 9 | BOM of the most important parts of the evaluation board EVAL-M7-HVMOS-INV |             |              |                |
|---------|---------------------------------------------------------------------------|-------------|--------------|----------------|
| S No    | Pof Docignator                                                            | Description | Manufacturor | Manufacturor D |

| S. No. | <b>Ref Designator</b>                                                                                                    | signator Description                                                                                                    |                           | Manufacturer P/N |  |
|--------|----------------------------------------------------------------------------------------------------|----------------------------------------------------------------------------------------------------|---------------------------|------------------|--|
| 1      | Q1, Q2, Q3, Q4,<br>Q5, Q6                                                                                                    | 600V CoolMOS PFD7 SJ Power Device                                                                                                    | Infineon                  | IPN60R600PFD7S   |  |
| 2      | U6                                                                                                    | Fixed Frequency 700 V/800 V<br>CoolSET,lowest standby power <100<br>mW                                                                 | Infineon                  | ICE5GR4780AG     |  |
| 3      | U2                                                                                                    | Wide Input Range Low Noise 300mA 5V<br>LDO                                                                                             | Infineon                  | IFX54441EJ V50   |  |
| 4      | TR2                                                                                                    | Flyback Transformer , Offline aux<br>SMPS for server, PC power<br>applications                                                         | Wurth<br>Elektronik       | 750344226        |  |
| 5      | E1, E2                                                                                                    | CAP / ELCO / 82 uF / 450 V / 20% / - / -<br>25°C to 105°C /                                                                            | Wurth<br>Elektronik       | 861021483005     |  |
| 6      | J1, J2                                                                                                    | Horizontal Cable Entry With Rising<br>Cage Clamp - WR-TBL, 3Pins                                                                       | Wurth<br>Elektronik       | 691216510003S    |  |
| 7      | CX1, CX2                                                                                                    | CAP / FILM / 470nF / 630V / 10% / MKP<br>(Metallized Polypropylene) Elektronik                                                         |                           | 890324025039CS   |  |
| 8      | BR1                                                                                                    | 1 4 Amp Single Phase Glass Passivated Micr<br>Bridge Rectifier, 600V Com<br>Com                                                        |                           | GBU4J-BP         |  |
| 9      | C1, C22                                                                                                    | CAP / CERA / 100nF / 50V / 10% / X7R AVX<br>(EIA) / -55°C to 125°C / 603(1608) /<br>SMD / -                                            |                           | 06035C104K4Z2A   |  |
| 10     | С3                                                                                                    | CAP / CERA / 10nF / 50V / 10% / X7R<br>(EIA) / -55 °C to 125 °C / 0603 / SMD / -                                                       | AVX                       | 06035C103K4Z2A   |  |
| 11     | C4 CAP / ELCO / 100uF / 16V / 20% / Wurth<br>Aluminiumelectrolytic / -40°C to 85°C Elektronik<br>/ 2.00mm C X 0.50mm W 5.00mm Dia X<br>12.50mm H / THT / - |                                                                                                    | <sup>•</sup> 860010473007 |                  |  |
| 12     | C5                                                                                                    | CAP / FILM / 330nF / 400V / 5% / - / -40<br>°C to 105°C / 15.00mm C X 0.80mm W<br>18.00mm L X 7.00mm T X 14.00mm H /<br>THT / -        | Wurth<br>Elektronik       | 890283325008CS   |  |
| 13     | C13, C21                                                                                                    | CAP / ELCO / 330uF / 25V / 20% /<br>Aluminiumelectrolytic / -40°C to 85°C<br>/ 3.50mm C X 0.60mm W 8.00mm Dia X<br>13.00mm H / THT / - | Wurth<br>Elektronik       | '860010474012    |  |

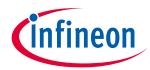

# Evaluation power board with M7 connector

| S. No. | Ref Designator                 | Designator Description                                                                                                    |                     | Manufacturer P/N                    |  |
|--------|--------------------------------|----------------------------------------------------------------------------------------------------|---------------------|-------------------------------------|--|
| 14     | C24                            | CAP / CERA / 100nF / 630V / 10% / X7R<br>(EIA) / -55 °C to 125 °C / 1812 / SMD / -                                                                                                    | Wurth<br>Elektronik | 8.85E+11                            |  |
| 15     | C26                            | CAP / CERA / 1nF / 630V / 10% / X7R<br>(EIA) / -55 °C to 125 °C / 1206(3216) /<br>SMD / -                                                                                                 | MuRata              | GRM31BR72J102KW01                   |  |
| 16     | C27                            | CAP / ELCO / 220uF / 16V / 20% /<br>Aluminiumelectrolytic / -40℃ to 85℃<br>/ 2.50mm C X 0.50mm W 6.30mm Dia X<br>12.50mm H / THT / -                                                      | Wurth<br>Elektronik | <sup>•</sup> 860010373010           |  |
| 17     | C29                            | CAP / CERA / 10uF / 16V / 10% / X5R<br>(EIA) / -55℃ to 85℃ / 0805(2012) /<br>SMD / -                                                                                                    | MuRata              | GRM219R61C106KA73                   |  |
| 18     | C30                            | CAP / ELCO / 100uF / 35V / 20% /<br>Aluminiumelectrolytic / -40℃ to 85℃<br>/ 2.50mm C X 0.50mm W 6.30mm Dia X<br>12.50mm H / - / -                                                        | Wurth<br>Elektronik | '860010573007                       |  |
| 19     | C31                            | CAP / CERA / 1nF / / 20% / E (JIS) / -40     MuRata     DE6       °C to 125 °C / 7.50mm C X 0.60mm W     7.00mm L X 7.00mm T X 10.00mm H /     THT / -                                    |                     | DE6E3KJ102MN3A                      |  |
| 20     | C2, C6, C7,<br>C8,C9, C10, C32 | CAP / CERA / 1nF / 50V / 1% / COG (EIA) / Kemet<br>NP0 / -55°C to 125°C / 0603(1608) /<br>SMD / -, CAP / CERA / 1nF / 16V / 10% /<br>X7R (EIA) / -55°C to 125°C / 0603(1608)<br>/ SMD / - |                     | C0603C102F5GAC,<br>C0603C102K4RACTU |  |
| 21     | ZD2                            | Zener Diode with Surge Current Vishay BZD<br>Specification                                                                                                    |                     | BZD27C22P-HE3-08                    |  |
| 22     | C33                            |                                                                                                    |                     | GRM188R61E224KA88                   |  |
| 23     | C35, C37                       |                                                                                                    |                     | GRM1885C1E102JA01                   |  |
| 24     | C38                            | CAP / CERA / 2.2nF / 50V / 10% / X5R     MuRata     GRM188R61       (EIA) / -55 °C     to 85 °C     / 0603(1608) /     SMD / -                                                            |                     | GRM188R61H222KA01                   |  |
| 25     | CY1, CY2                       | CAP / CERA / 2.2nF / 1kV / 20% / Y5U<br>(EIA) / -40°C to 125°C / 7.50mm C X<br>0.60mm W 9.00mm L X 5.00mm T X<br>13.00mm H / - / -                                                        | 0mm C X             |                                     |  |
| 26     | D1                             | High Voltage Surface-Mount Schottky<br>Rectifier, VRRM 100V                                                                                                    | Vishay              | SS2H10-E3/52T                       |  |

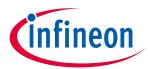

| S. No. | Ref Designator                         | Description                                                                                                    | Manufacturer                                                   | Manufacturer P/N |  |
|--------|----------------------------------------|----------------------------------------------------------------------------------------------------|----------------------------------------------------------------|------------------|--|
| 27     | D2                                     | Surface Mount Ultrafast Rectifier<br>1.0A/1000V                                                                                                 | Vishay                                                         | US1M-E3/61T      |  |
| 28     | D3, D4, D5, D6,<br>D7, D8              | Surface Mount Fast Switching Diode                                                                                                    | Diodes<br>Incorporated                                         | 1N4148W-13-F     |  |
| 29     | D9                                     | Surface-Mount Schottky Barrier<br>Rectifier, VRRM 45V                                                                                           | Vishay                                                         | BYS10-45-E3/TR3  |  |
| 30     | D10                                    | Super Fast Recovery Diode, VR 200 V, IF<br>1 A                                                                                                  | ROHM<br>Semiconductor<br>s                                     | RF071MM2STR      |  |
| 31     | F1                                     | RES / STD / - / - / - / - / -55 °C to 125 °C /<br>5.08mm C X 0.60mm W 8.50mm L X<br>4.00mm T X 7.90mm H / - / -                                 | Hollyland<br>(China)<br>Electronics<br>Technology<br>Corp.,Ltd | 5EF-040H         |  |
| 32     | J3                                     |                                                                                                    |                                                                | PPTC192LJBN-RC   |  |
| 33     | L1                                     | 1 IND / STD / 5mH / 2.5A / 30% / -40℃ to<br>125℃ / 95mR / THT / Inductor, THT, 4<br>pin, 13.80 mm L X 23.00 mm W X 25.50<br>mm H body / THT / - |                                                                | 7.45E+08         |  |
| 34     | L2                                     | IND / STD / 2.2uH / 2.5A / 20% / -40℃<br>to 125℃ / 71mR / SMD / Inductor, SMD;<br>2-Leads, 4.50 mm L X 4 mm W X 3.50<br>mm H body / SMD / -     | Wurth<br>Elektronik                                            | 7.45E+08         |  |
| 35     | LED1                                   | LED 3mm Red Through Hole Lamp LiteOn LT<br>Optoelectronics                                                                                      |                                                                | LTL-1CHEE        |  |
| 36     | MP1                                    | Customized Heat sink - 4 pins                                                                                                    | - 4 pins Infineon HS-55-55-25<br>Technologies                  |                  |  |
| 37     | R1, R34, R36                           |                                                                                                    |                                                                | CRCW12063M00FK   |  |
| 38     | R3, R6                                 |                                                                                                    |                                                                | CRCW12061M00FK   |  |
| 39     | R5, R12, R14,<br>R16, R21, R23,<br>R25 | 2, R14, RES / STD / 10k / 100mW / 1% /                                                                                                    |                                                                | RC0603FR-0710KL  |  |
| 40     | R7                                     |                                                                                                    |                                                                | CRCW080520K0FK   |  |
| 41     | R8, R9, R10, R17,<br>R18, R19          | RES / STD / 0R / - / 0R / - / -55℃ to 155<br>℃ / 0603 / SMD / -                                                                                 | Vishay                                                         | CRCW06030000Z0   |  |

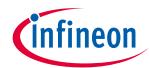

# Evaluation power board with M7 connector

| S. No. | <b>Ref Designator</b>           | Description                                                                         | Manufacturer | Manufacturer P/N<br>CRCW0603470RFK |  |
|--------|---------------------------------|-------------------------------------------------------------------------------------|--------------|------------------------------------|--|
| 42     | R11, R13, R15,<br>R20, R22, R24 | RES / STD / 470R / 100mW / 1% /<br>100ppm/K / -55 °C to 155 °C / 0603 /<br>SMD / -  | Vishay       |                                    |  |
| 43     | R31                             | RES / STD / 0R / 125mW / 0R / 0ppm/K /<br>-55°C to 155°C / 0805 / SMD / -           | Yageo        | RC0805JR-070RL                     |  |
| 44     | R39                             | RES / STD / 0R / 100mW / 0R / 0ppm/K /<br>-55℃ to 155℃ / 0603 / SMD / -             | Yageo        | RC0603JR-070RL                     |  |
| 45     | R26                             | RES / STD / 0R / 125mW / 0R / 0ppm/K /<br>-55℃ to 155℃ / 0805 / SMD / -             | Yageo        | RC0805JR-070RL                     |  |
| 46     | R27, R28                        | RES / - / 0R / 500mW / - / - / - / 0612 /<br>SMD / -                                | Vishay       | RCL06120000Z0EA                    |  |
| 47     | R29, R30                        | RES / STD / 0R / 100mW / 0R / 0ppm/K /<br>-55°C to 155°C / 0603 / SMD / -           | Yageo        | RC0603JR-070RL                     |  |
| 48     | R32, R35, R37                   | RES / STD / 15MEG / 250mW / 5% /<br>200ppm/K / -55 °C to 155 °C / 1206 /<br>SMD / - | Yageo        | RC1206JR-0715ML                    |  |
| 49     | R33                             | RES / STD / 68k / 250mW / 1% /<br>100ppm/K / -55 °C to 155 °C / 1206 /<br>SMD / -   | Vishay       | CRCW120668K0FK                     |  |
| 50     | R38                             | RES / STD / 62k / 100mW / 1% /<br>100ppm/K / -55 °C to 155 °C / 0603 /<br>SMD / -   | Vishay       | CRCW060362K0FK                     |  |
| 51     | R40                             | RES / STD / 1.5k / 100mW / 1% /<br>100ppm/K / -55 °C to 155 °C / 0603 /<br>SMD / -  | Yageo        | RC0603FR-071K5L                    |  |
| 52     | R41                             | RES / STD / 48.7k / 100mW / 1% /<br>100ppm/K / -55 °C to 155 °C / 0603 /<br>SMD / - | Vishay       | CRCW060348K7FK                     |  |
| 53     | R42                             | RES / STD / 22k / 100mW / 1% /<br>100ppm/K / -55 °C to 155 °C / 0603 /<br>SMD / -   | Vishay       | CRCW060322K0FK                     |  |
| 54     | R43                             | RES / STD / 510k / 100mW / 1% /<br>100ppm/K / -55 °C to 155 °C / 0603 /<br>SMD / -  | Vishay       | CRCW0603510KFK                     |  |
| 55     | R44                             | RES / STD / 820R / 100mW / 1% /<br>100ppm/K / -55 °C to 155 °C / 0603 /<br>SMD / -  | Vishay       | CRCW0603820RFK                     |  |
| 56     | R45                             | RES / STD / 4.7R / 250mW / 1% /<br>100ppm/K / -55 °C to 155 °C / 1206 /<br>SMD / -  | Vishay       | CRCW12064R70FK                     |  |
| 57     | R46                             | RES / STD / 9.76k / 100mW / 1% /<br>100ppm/K / -55 °C to 155 °C / 0603 /<br>SMD / - | Vishay       | CRCW06039K76FK                     |  |
| 58     | RS1                             | RES / STD / 75mR / 3W / 1% / 50ppm/K /<br>-55°C to 170°C / 2512 / SMD / -           | Bourns       | CRA2512-FZ-R075ELF                 |  |

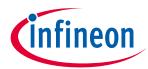

| S. No. | <b>Ref Designator</b>                                                                  | Designator Description                                                                                                    |                          | Manufacturer P/N |  |
|--------|----------------------------------------------------------------------------------------|----------------------------------------------------------------------------------------------------|--------------------------|------------------|--|
| 59     | RS2, RS3                                                                               | RES / STD / 75mR / 3W / 1% / 50ppm/K /<br>-55°C to 170°C / 2512 / SMD / -                                                      |                          |                  |  |
| 60     | RS4, RS5                                                                               | RES / STD / 5.1R / 250mW / 1% /<br>100ppm/K / -55 °C to 155 °C / 1206 /<br>SMD / -                                             | Vishay                   | CRCW12065R10FK   |  |
| 61     | RT1                                                                                    | RES / NTC / 10R / 1.8W / 20% / - / -55 °C<br>to 170°C / 5.25mm C X 0.60mm W<br>9.50mm L X 4.5mm T X 14mm H / - / -             | TDK<br>Corporation       | B57235S0100M000  |  |
| 62     | RT2                                                                                    | 2 RES / NTC / 47k / 500mW / - / - / -40°C<br>to 125°C / 2.54mm C X 0.60mm W<br>3.30mm L X 3.00mm T X 9.00mm H /<br>THT / -, 3% |                          | NTCLE100E3473HB0 |  |
| 63     | TP1, TP2, TP3,<br>TP4                                                                  |                                                                                                    |                          | 5001             |  |
| 64     | U2 Wide Input Range Low Noise 300mA 5V<br>LDO                                          |                                                                                                    | Infineon<br>Technologies | IFX54441EJ V50   |  |
| 65     | U5 Optocoupler, Phototransistor Output,<br>High Reliability, 5300 VRMS, 110 ℃<br>Rated |                                                                                                    | Vishay                   | SFH617A-3X007T   |  |
| 66     | U7                                                                                     | Precision Programmable Reference                                                                                               | Texas<br>Instruments     | TL431CDBZR       |  |

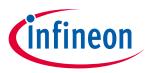

System performance

#### System performance 4

#### 4.1 dv/dt test

The dv/dt is important for the motor control system. The motor application requires the switching dv/dt below 5 V/ns. That can improve the motor control reliability. But please note lower dv/dt will increase the MOSFET switching losses. The turn on dv/dt of the EVAL-M7-HVMOS board is measured 4.85 V/ns. Figure 19 is dv/dt test waveform.

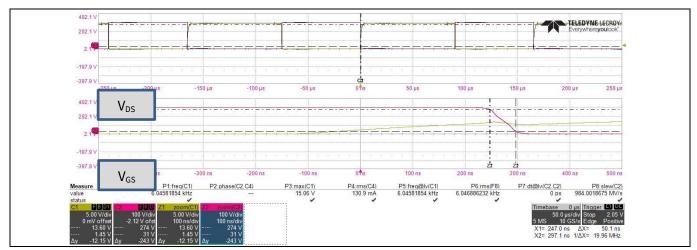

Figure 19 EVAL-M7-HVMOS-INV dv/dt test waveform

#### 4.2 Thermal performance test

For the EVAL-M7-HVMOS-INV power board thermal performance test, the input power and motor phase current were measured when the MOSFET case temperature was raised up to  $100^{\circ}$ C. And the power board was tested in different carrier frequency. The PWM frequency is from 4kHz to 16 kHz under testing procedure. But please keep in mind, this power board can be run up to 20 kHz and the output power capability will drop down accordingly. Figure 20 is a thermal test snap shot at the condition of 220 V<sub>AC</sub> input, 8 kHz carrier frequency, and 200 W input power. The hot point of the power board is 101.4 °C when the room temperature is 23 °C. Of course the board can output more power when using cooling fan or heatsink. A heatsink space was reserved on the board. Users can add a heatsink to increase the board output power. Please pay attention to using a thermal pad when adding the heatsink.

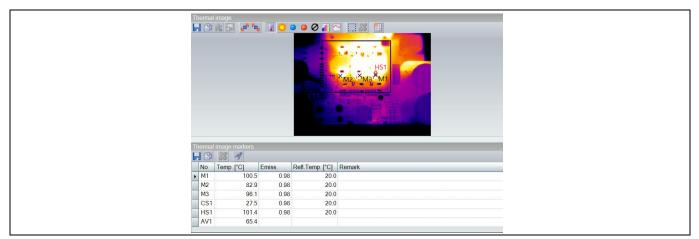

Figure 20 **Thermal test** 

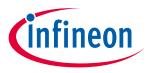

System performance

#### 4.3 **Test results**

The output power capability of the EVAL-M7-HVMOS-INV power board was tested at different carrier frequency. And the MOSFET case temperature is up to 100 °C under test. All the tests are in room temperature and without any heatsink or cooling fan. Figure 14 shows the increment of MOSFET case temperature vs input power at different PWM frequency. Figure 15 is motor phase current at different PWM frequency.

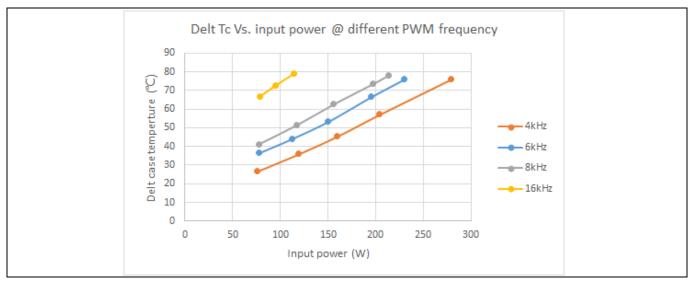

Figure 21 **MOSFET**  $\triangle$  T<sub>c</sub> Vs. input power

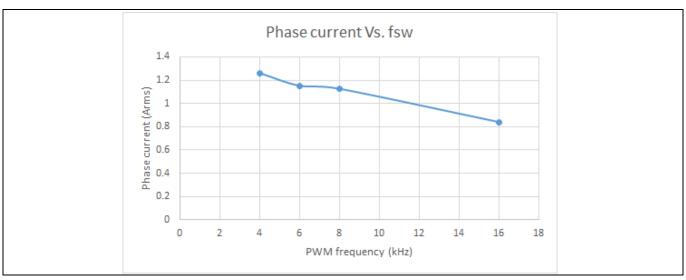

Figure 22 Phase current Vs. carrier frequency

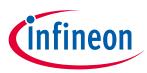

# 5 References and appendices

## References

- [1] Infineon Technologies AG. Datasheet (2019): IPN60R600PFD7S 600V CoolMOS<sup>a</sup> PFD7 SJ Power Device. V2.0 <u>www.infineon.com</u>
- [2] Infineon Technologies AG. Datasheet (2018): ICE5GR4780AG Fixed frequency 700 V/800 V CoolSET<sup>™</sup> in DSO-12 Package. V2.2 <u>WWW.infineon.com</u>
- [3] Vishay. Datasheet (2020): NTCLE100E3, NTC thermistors. V 18-Sep-2020. www.vishay.com
- [4] Infineon Technologies AG. User guide (2020): MCEWizard V2.3 user guide. V2.3 www.infineon.com
- [5] Infineon Technologies AG. AppNote (2020): MCEDesigner application guide. V2.3 <u>www.infineon.com</u>

# 5.1 Ordering details and other additional information

The board is now available for customers in small order quantities. Design data are available in the download section of the Infineon homepage. A log-in is required to download the material.

In order to initiate the testing, customers are advised to order this board from the link below:

Buy online: <u>link</u>, or <u>https://www.infineon.com/madk</u>

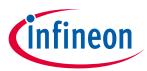

# **Revision history**

| Document<br>version | Date of release | Description of changes |
|---------------------|-----------------|------------------------|
| V1.0                | 2021-5          | First release          |
|                     |                 |                        |
|                     |                 |                        |

### Trademarks

All referenced product or service names and trademarks are the property of their respective owners.

### Edition 2021-05-14

Published by

**Infineon Technologies AG** 

81726 Munich, Germany

© 2021 Infineon Technologies AG. All Rights Reserved.

Do you have a question about this document? Email: erratum@infineon.com

Document reference UG-2021-24 For further information on the product, technology, delivery terms and conditions and prices please contact your nearest Infineon Technologies office (www.infineon.com).

### WARNINGS

Due to technical requirements products may contain dangerous substances. For information on the types in question please contact your nearest Infineon Technologies office.

Except as otherwise explicitly approved by Infineon Technologies in a written document signed by authorized representatives of Infineon Technologies, Infineon Technologies' products may not be used in any applications where a failure of the product or any consequences of the use thereof can reasonably be expected to result in personal injury.